## Using Adobe FMLE

- [Overview](#page-0-0)
- [Quick manual on testing](#page-0-1)
- **[Known issues](#page-2-0)**

## <span id="page-0-0"></span>**Overview**

Adobe Flash Media Live Encoder is a free live encoding software product from Adobe Systems. It is currently available for Microsoft Windows and Mac OS. It is unsupported now, but still available to download.

## <span id="page-0-1"></span>Quick manual on testing

1. For test we use:

- WCS server
- Adobe FMLE
- [Player](https://demo.flashphoner.com/client2/examples/demo/streaming/player/player.html?mediaProvider=MSE) web application in Chrome browser to stream playback

2. Set up RTMP strteaming to the server address, for example rtmp://demo.flashphoner.com:1935/live/, set the stream name fmleStream, videocodec H. 264:

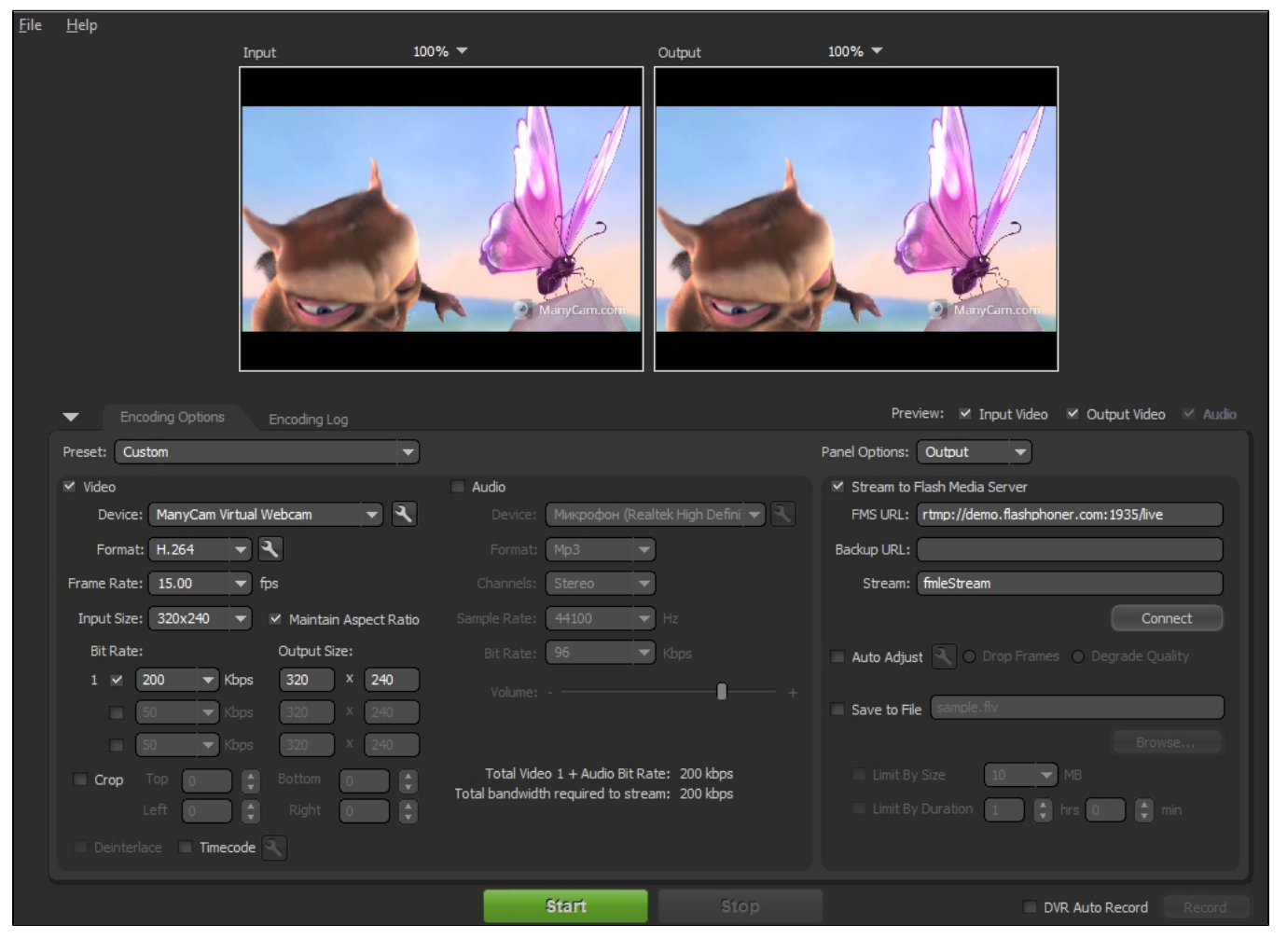

3. Press 'Connect', then press 'Start'. Streaming begins:

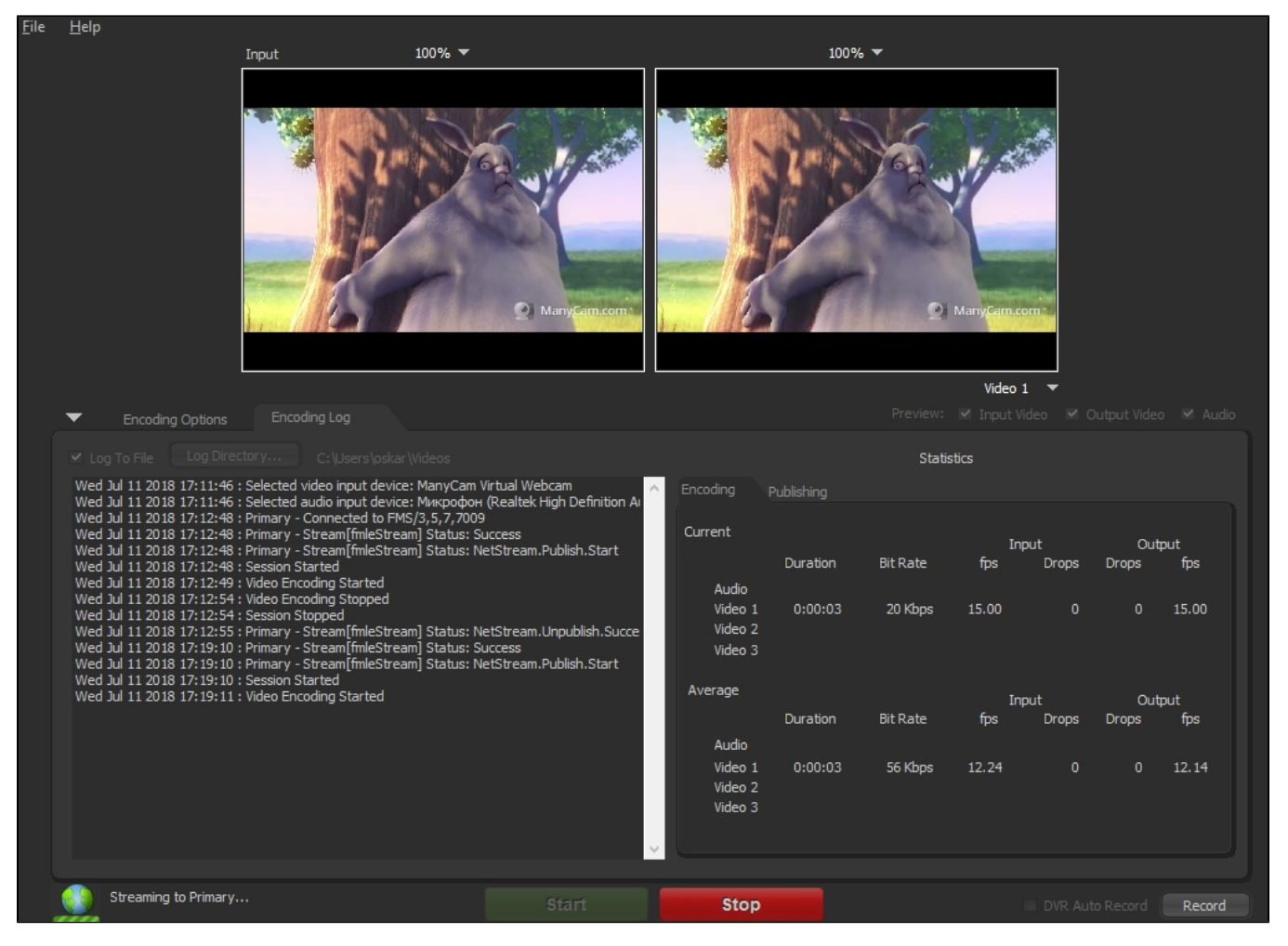

4. Open Player application. Set the stream key in 'Stream' field and press 'Start' button. The stream captured playback begins.

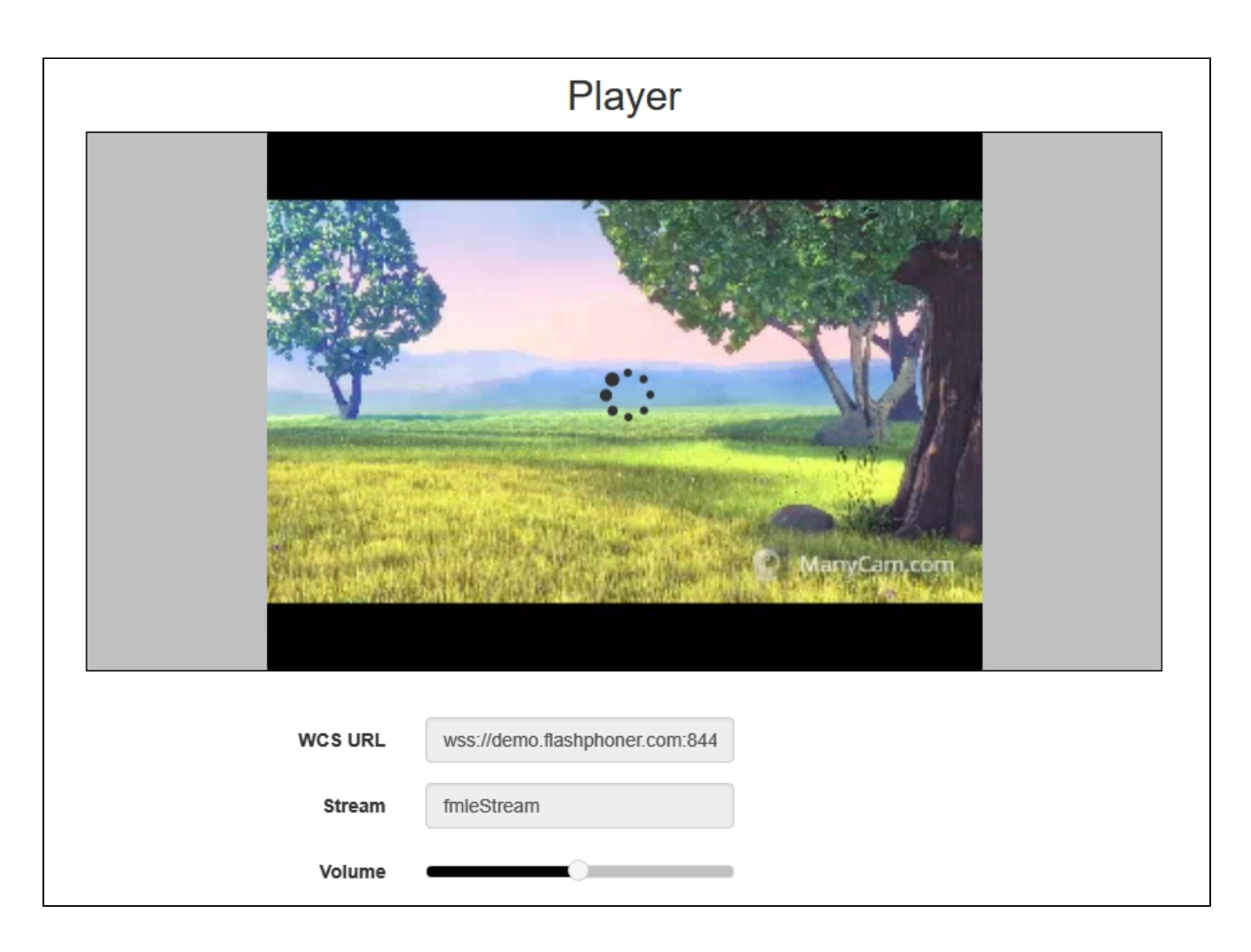

## <span id="page-2-0"></span>Known issues

1. Adobe FMLE does no support AAC audiocodec on Windows.

Symptoms:it is not possible to choose AAC codec in audio settings, MP3 only.

Solution: publish video with no sound or use another broadcasting tool

1. Adobe FMLE does no support virtual web cameras on Mac.

Symptoms:it is not possible to choose Wirecast or ManyCam virtual web camera as a publishing source on Mac.

Solution: publish video from real web camera only or use another broadcasting tool